# Accessing and Interpreting Census Products for use in Environmental Justice Reports

Sarah Ehresman Research Coordinator Kentucky State Data Center December 4, 2013

### Decennial Census

- Conducted every 10 years
	- COUNTS the population to support apportionment and redistricting
- Summary File 1
	- 100% count
- Summary File 2
	- Tables from SF1 cross-tabbed by race
	- 100 population threshold
- Summary File 3
	- Sample data
	- Characteristics of the population
- Summary File 4
	- Tables from SF3 cross-tabbed by race

# Summary File 1 (SF1) 100%

- Demographics
	- Total population
	- Sex
	- Age
	- Race
	- Hispanic or Latino origin
	- Household relationship
	- Household type
	- Household size
	- Family type
	- Family size
	- Group quarters

### • Housing

- Number of housing units
- Occupancy status
- Vacancy status
- Tenure
	- Owner-occupied
	- Renter-occupied
- Urban/Rural designations

## Summary File 3 (SF3) Sample data

- Characteristics of the population
	- Educational attainment
	- Marital status
	- Income
	- Language
	- Journey to work (commuting)
	- Employment status
	- Poverty status
- Characteristics of **Housing** 
	- Number of rooms
	- Year structure built
	- Heating fuel
	- Vehicles available
	- Plumbing and kitchen facilities
	- Value of home
	- Monthly rent

Discontinued after 2000 Census!!

- Rolling annual survey produces ESTIMATES on characteristics of the population
	- 1 in 40 households annually
- Updates every year!
- Smaller sample size than Census Sample data
- Larger standard error

- 1-year, 3-year, 5-year estimates
	- Average survey data to reduce margin of error
	- Data pertain to period of time, not specific point-in-time

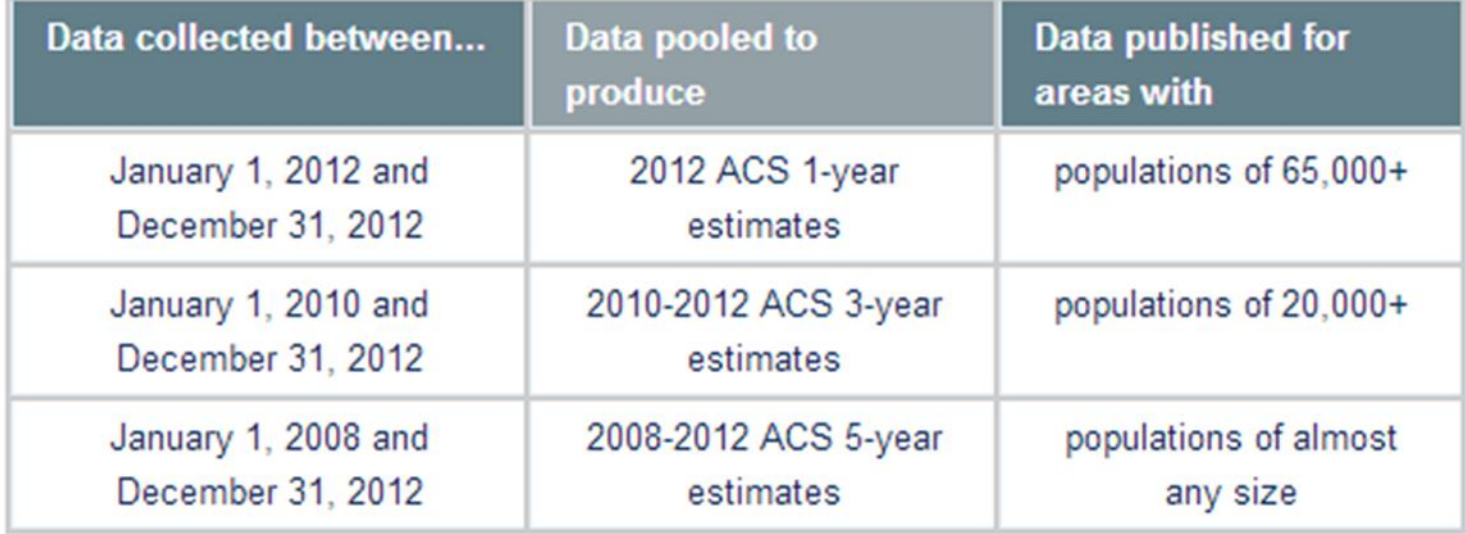

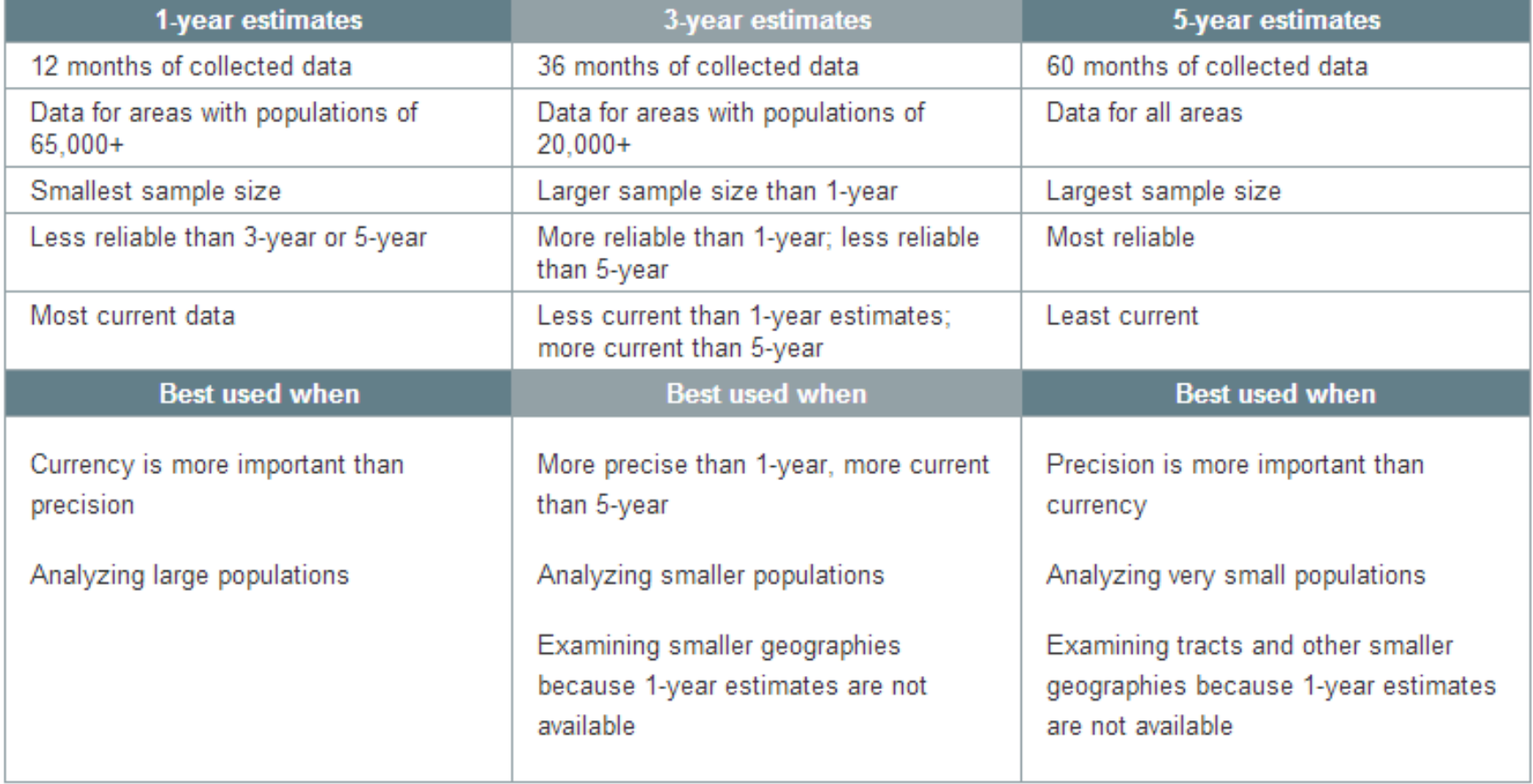

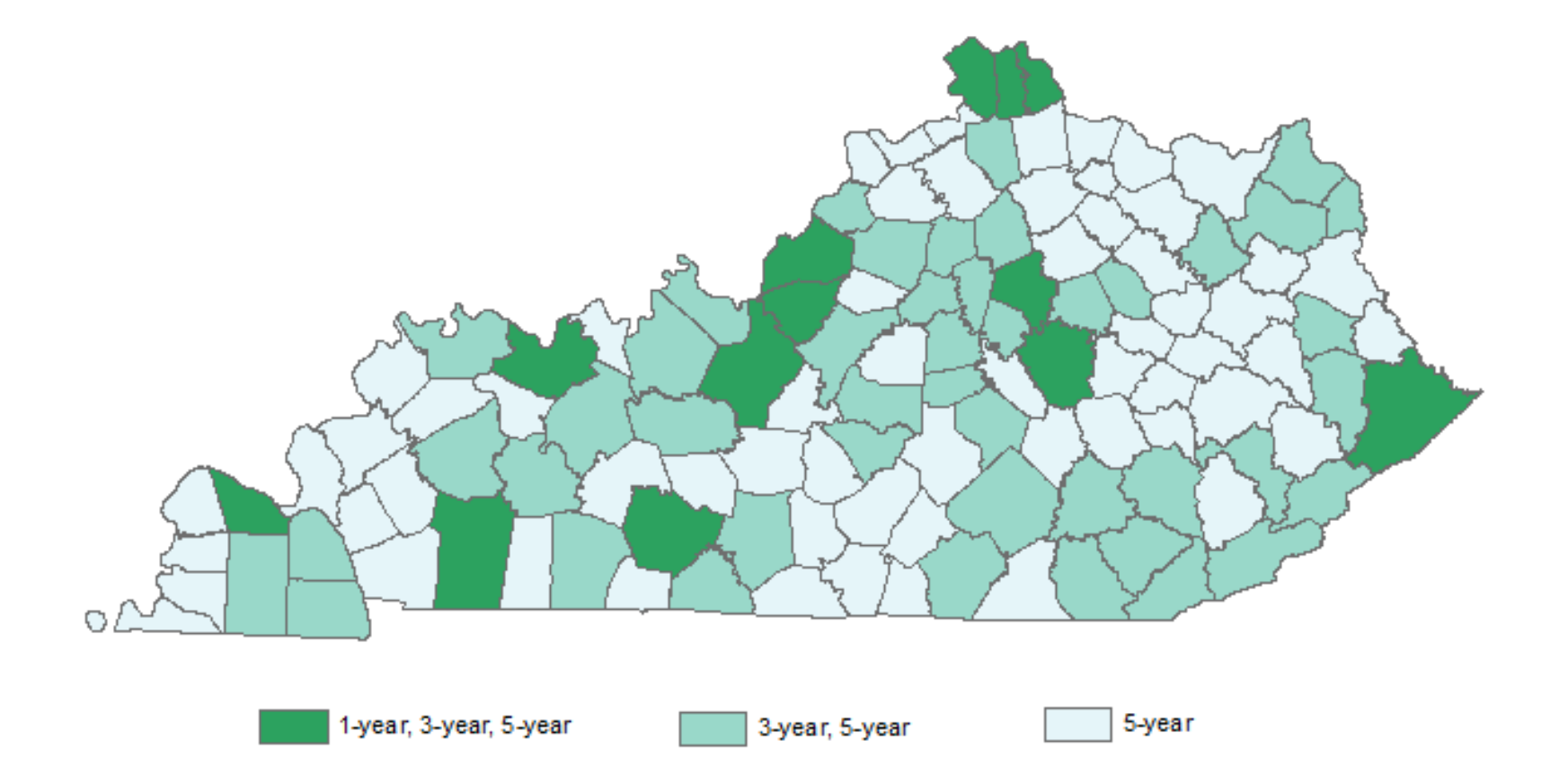

#### Table 1. Subjects Included in the American Community Survey

#### **Demographic Characteristics**

Age **Sex Hispanic Origin** Race **Relationship to Householder** (e.g., spouse)

#### **Economic Characteristics**

Income  $\sqrt{ }$ **Food Stamps Benefit Labor Force Status** Industry, Occupation, and Class of Worker Place of Work and Journey to Work **Y Work Status Last Year** Vehicles Available Health Insurance Coverage\*

#### **Social Characteristics**

Marital Status and Marital History\* **Fertility Grandparents as Caregivers** Ancestry Place of Birth, Citizenship, and Year of Entry Language Spoken at Home **Educational Attainment and** School Enrollment Residence One Year Ago Veteran Status, Period of Military Service, and VA Service-Connected Disability Rating\*  $Disability \bigtriangledown$ 

#### **Housing Characteristics**

**Year Structure Built Units in Structure** Year Moved Into Unit **Rooms Bedrooms Kitchen Facilities Plumbing Facilities House Heating Fuel Telephone Service Available Farm Residence** 

#### **Financial Characteristics**

Tenure (Owner/Renter) **Housing Value** Rent **Selected Monthly Owner Costs** 

\*Marital History, VA Service-Connected Disability Rating, and Health Insurance Coverage are new for 2008. Source: U.S. Census Bureau.

### Content Changes: New and Modified **Questions**

- 2008
	- Marital history
	- Health insurance coverage
	- Service connected disability status and rating
	- Disability
- 2009
	- Bachelor's field of degree
- 2013
	- Computer ownership
	- Internet access

### 2012 ACS Release Schedule

- 2012 ACS 1-year estimates on **Sept. 19, 2013**
	- Areas with population 65,000+
- 2010-2012 ACS 3-year estimates on **Nov. 14, 2013** • Areas with population 20,000+
- 2008-2012 ACS 5-year estimates on **Dec. 17, 2013**
	- All areas, including sub-county geographies

### Data Comparisons

- Only compare the same type of estimate
	- 5-year estimates to other 5-year estimates
- Non-overlapping periods
	- 2007-2009 estimate to 2010-2012 estimate
- 2000 SF3
	- Some differences in phrasing of questions
	- Period estimates vs. point in time
		- Income, Vacancy rate, college students
	- For most population and housing subjects, comparisons can be made

[http://www.census.gov/acs/www/guidance\\_for\\_data\\_users/comparin](http://www.census.gov/acs/www/guidance_for_data_users/comparing_data/) [g\\_data/](http://www.census.gov/acs/www/guidance_for_data_users/comparing_data/)

### Data Limitations

- American Community SURVEY
	- Sampling and Non-Sampling Error
- Margins of Error reported for 90% confidence levels
- Test for reliability
	- Standard Error = Margin of Error / 1.645
	- Coefficient of Variation = (Standard Error / Estimate) \* 100
- Census says use caution when CV > 15%

### Data Limitations

- Estimates with overlapping confidence intervals
	- Cannot say with accuracy that one is larger than the other
- Difference in two estimates statistically significant?
	- Have to make sure difference is not due to sampling error

## Accessing Data

- American Fact Finder
- Guided search is useful for new users
- Advanced search for experienced users
- Download
	- CSV <del>C</del>Best for GIS
	- Excel
	- PDF
	- RTF

### http://factfinder2.census.gov

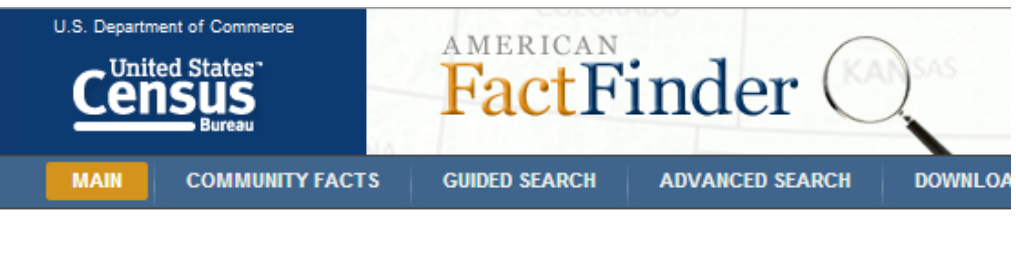

### **Community Facts**

Find popular facts (population, income, etc.) and frequently requested data about your community.

Enter a state, county, city, town, or zip code: e.g., Atlanta, GA GO.

- **Guided Search**
- **Advanced Search**
- **Download Options**

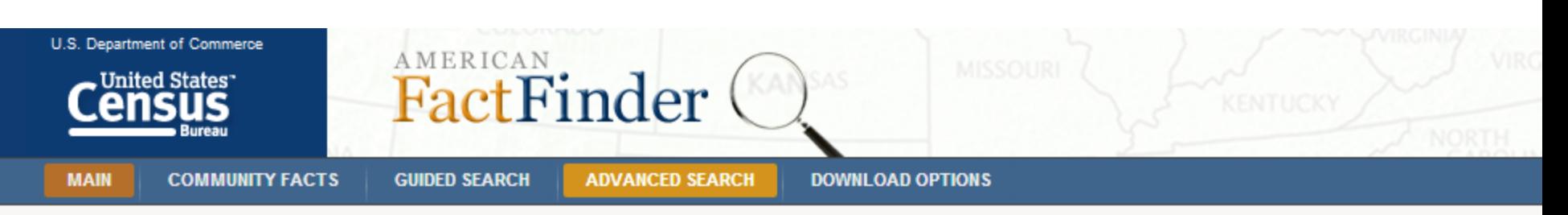

#### Search - Use the options on the left (topics, geographies, ...) to narrow your search results

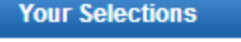

"Your Selections' is empty

Begin with the menus on the left

#### Search using the options below:

**Topics** (age, income, year, dataset, ...)

Geographies (states, counties, places, ...)

**Race and Ethnic Groups** (race, ancestry, tribe)

**Industry Codes** (NAICS industry, ...)

**EEO Occupation Codes** (executives, analysts, ...)

Þ

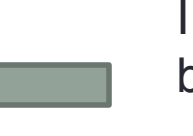

I would like to use the latest ACS 3-year estimates but am not sure which counties are available…

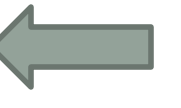

I need data for Adair County but am not sure of the most recent data available…

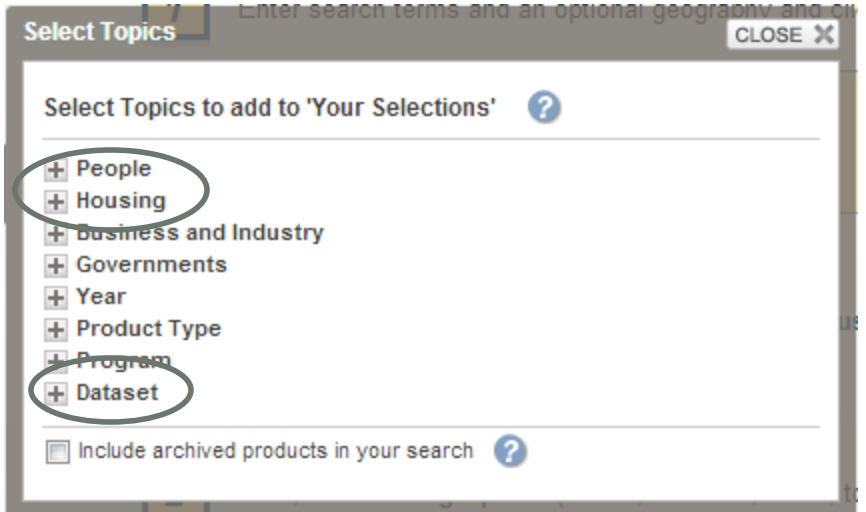

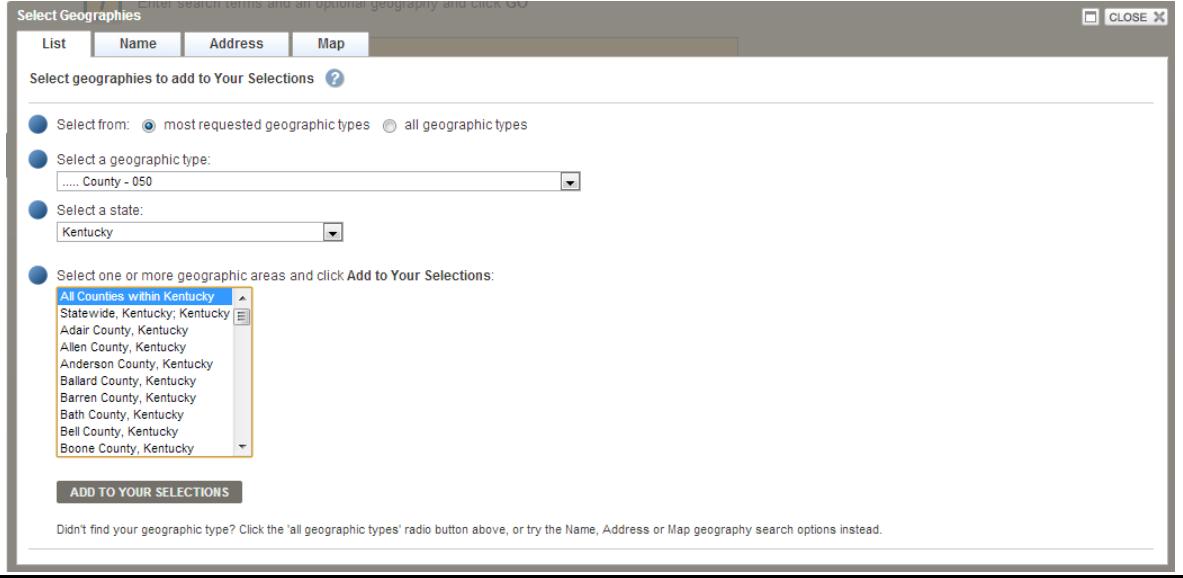

- American Community Survey summary tables
	- DP02 : Social Characteristics
	- DP03: Economic Characteristics
	- DP04: Housing Characteristics
- Comparison Tables
	- 2007-2009 and 2010-2012 with statistical significance
	- Single year estimate comparisons with statistical significance

Download up to 10 tables at the same time in CSV format using check boxes

S0103 POPULATION 65 YEARS AND OVER IN THE UNITED STATES

### Download in different formats using the Table View screen

126,671

 $+1.4204$  17.2%

 $+1.06$ 

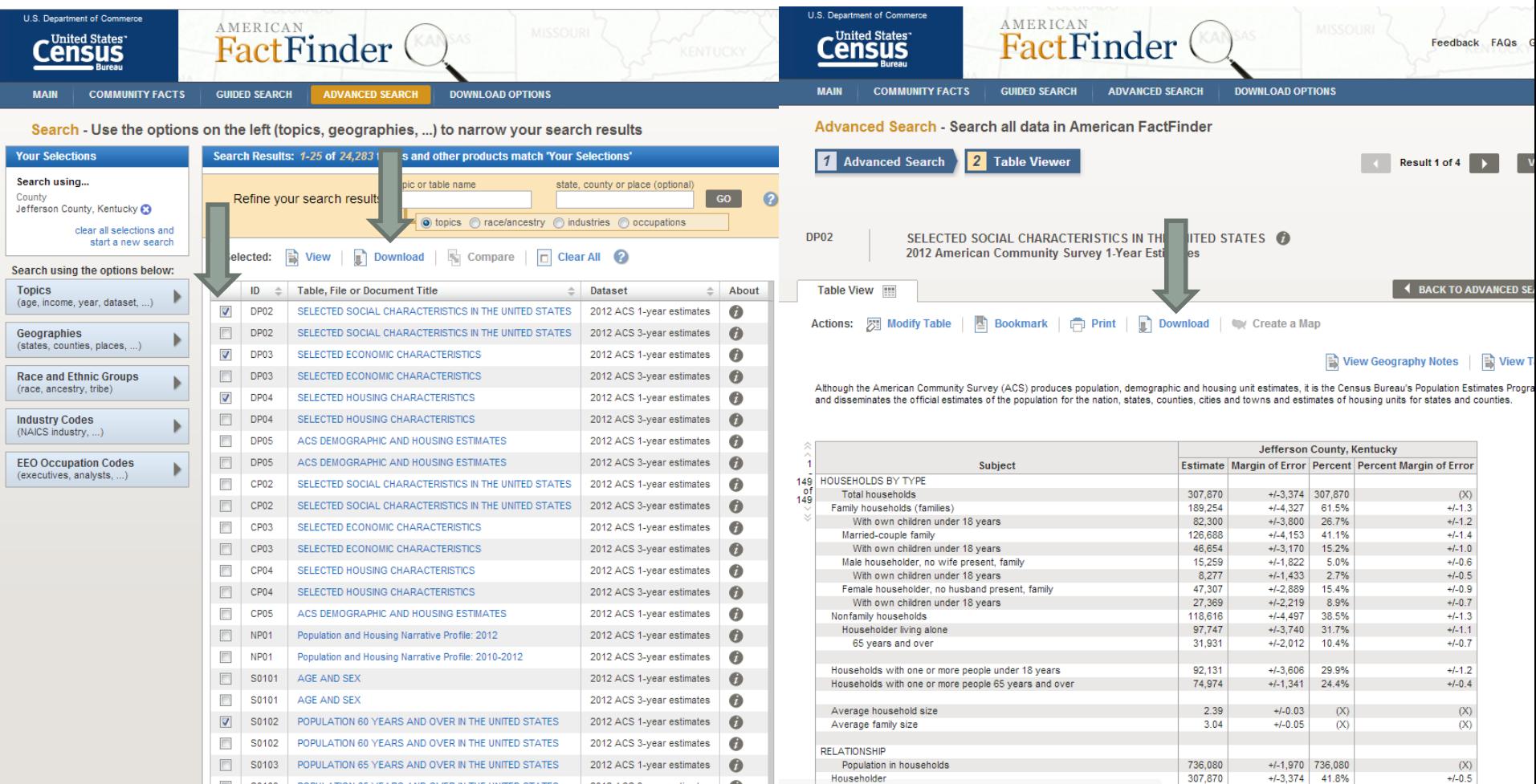

2012 ACS 3-year estimates

### AFF Exercise

- Using the most recent data available, what percent of the population 25 and over have less than a 9th grade education in Rowan County?
- Is this rate higher or lower than the percent of the population 25 and over who have less than a 9th grade education in Pulaski County?

### AFF Exercise

- Using the most recent data available, what percent of the population 25 and over have less than a 9<sup>th</sup> grade education in Rowan County?
	- 11.6% from the 2010-2012 ACS 3-Year Estimates
- Is this rate higher or lower than the percent of the population 25 and over who have less than a 9<sup>th</sup> grade education in Pulaski County?
	- $\cdot$  11.6% +/- 2.5 = 9.1% 14.1%
	- $\cdot$  9.4% +/- 1.1 = 8.3% 10.5%
	- Overlapping confidence intervals
	- Cannot say with accuracy that the rate is higher in Rowan County than in Pulaski County

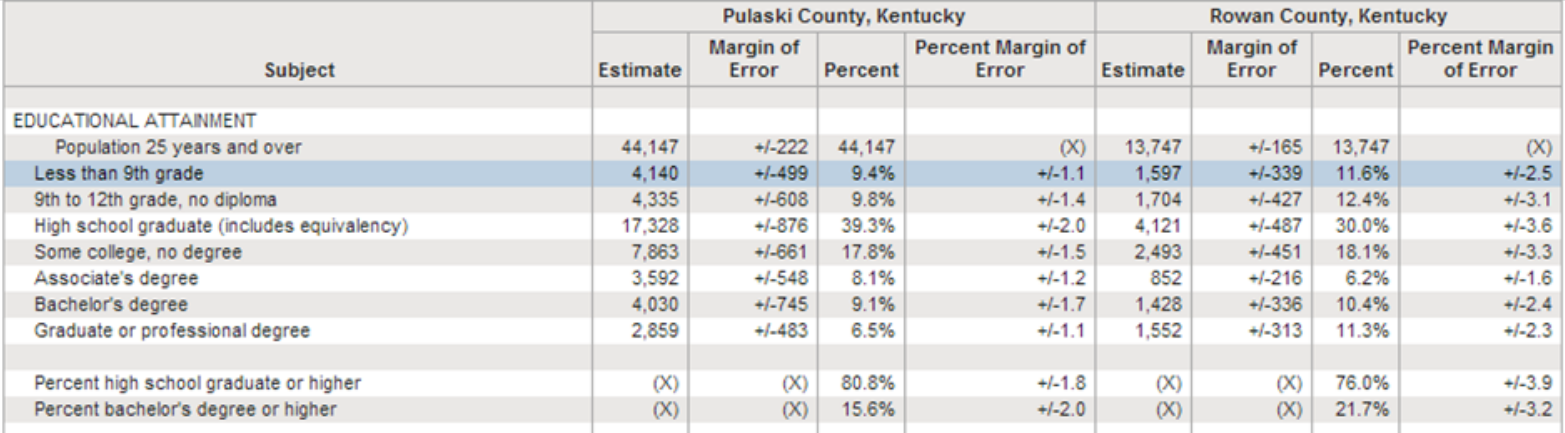

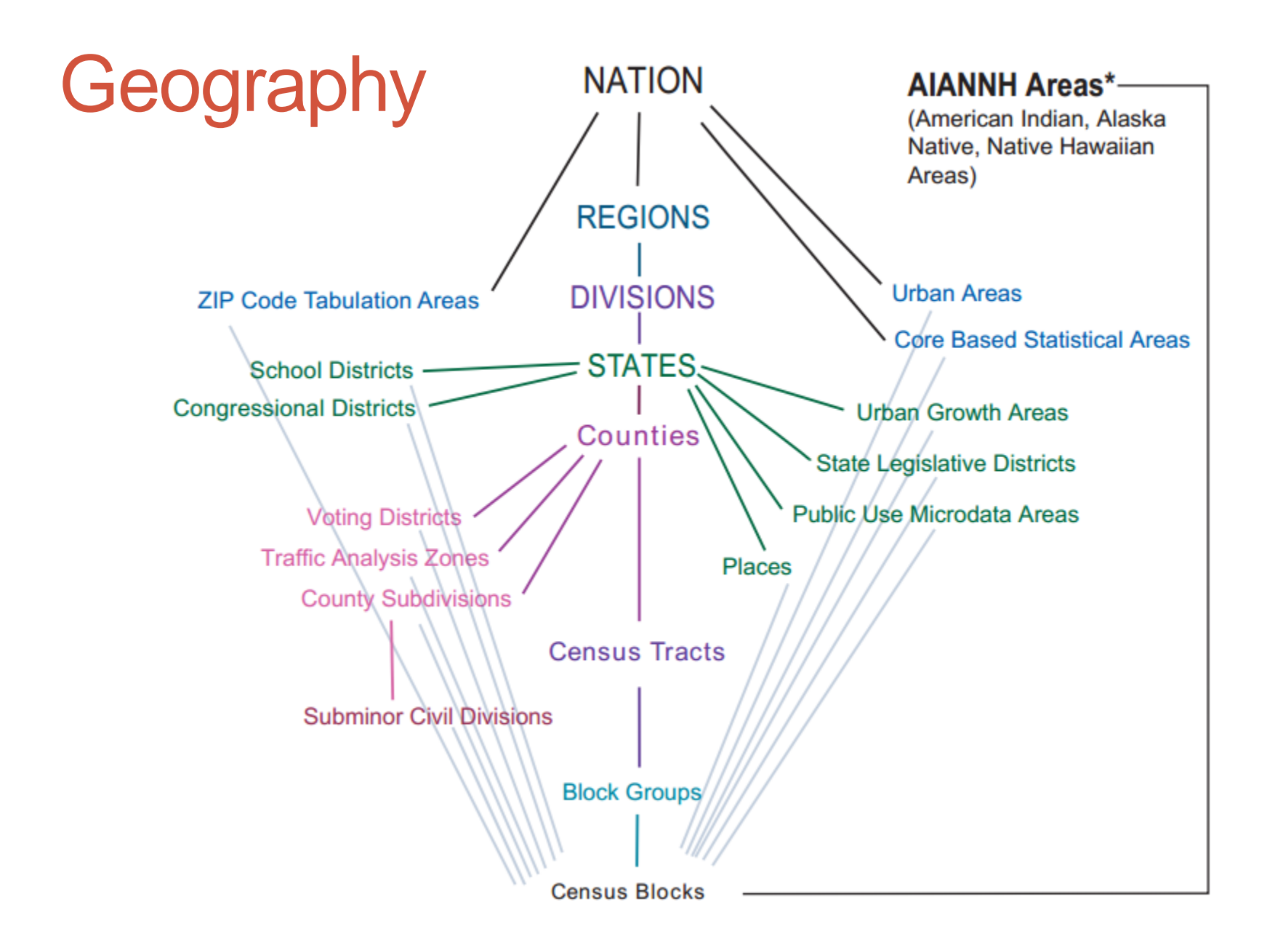

### **Geography** Ŋ **Census Census Census Census** Census<br>Tract Census Block Groups Block Block **Blocks** within Census Tract Group within **Census Block** Group Census Tracts within **County**

## **Geography**

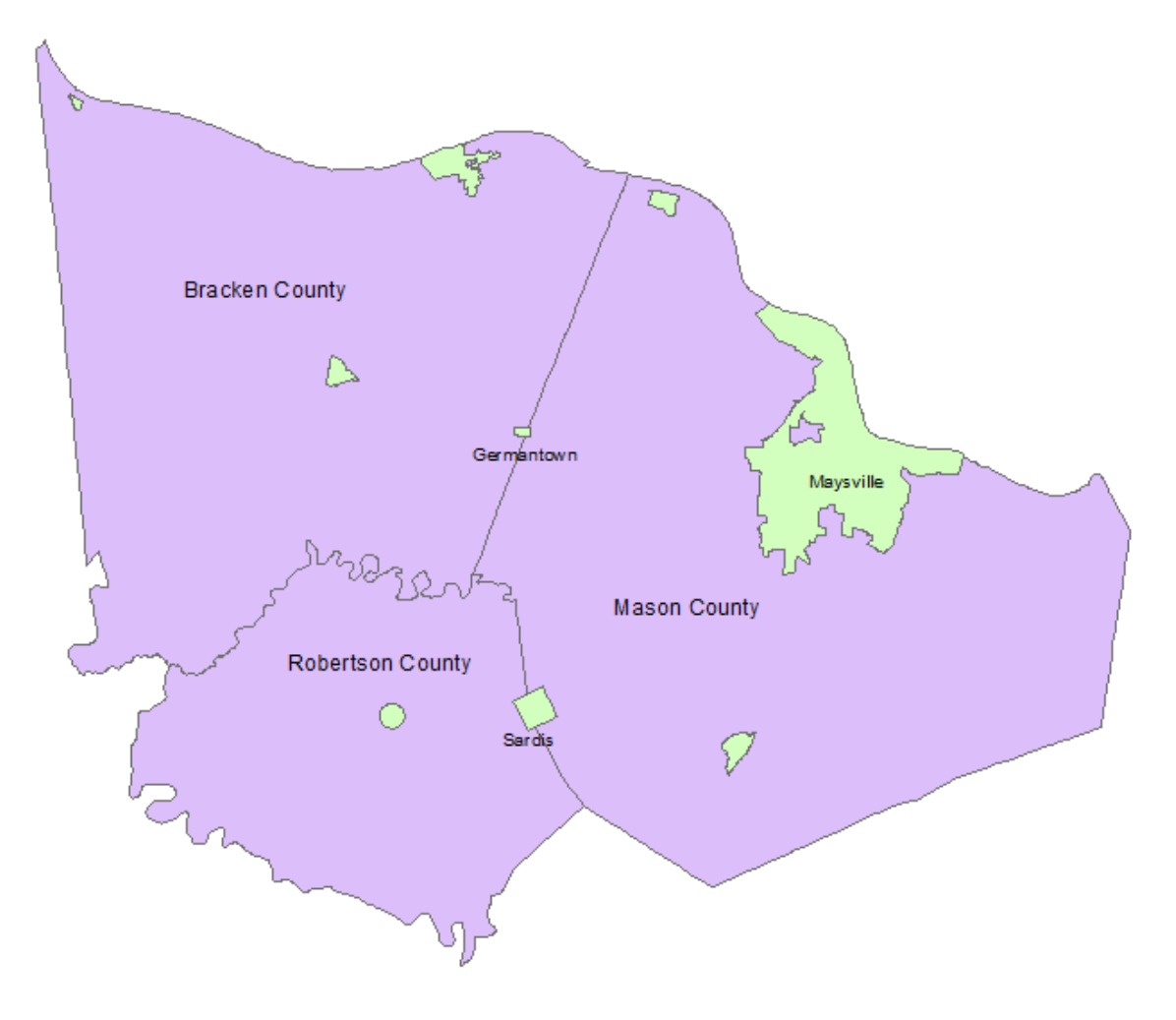

## **Geography**

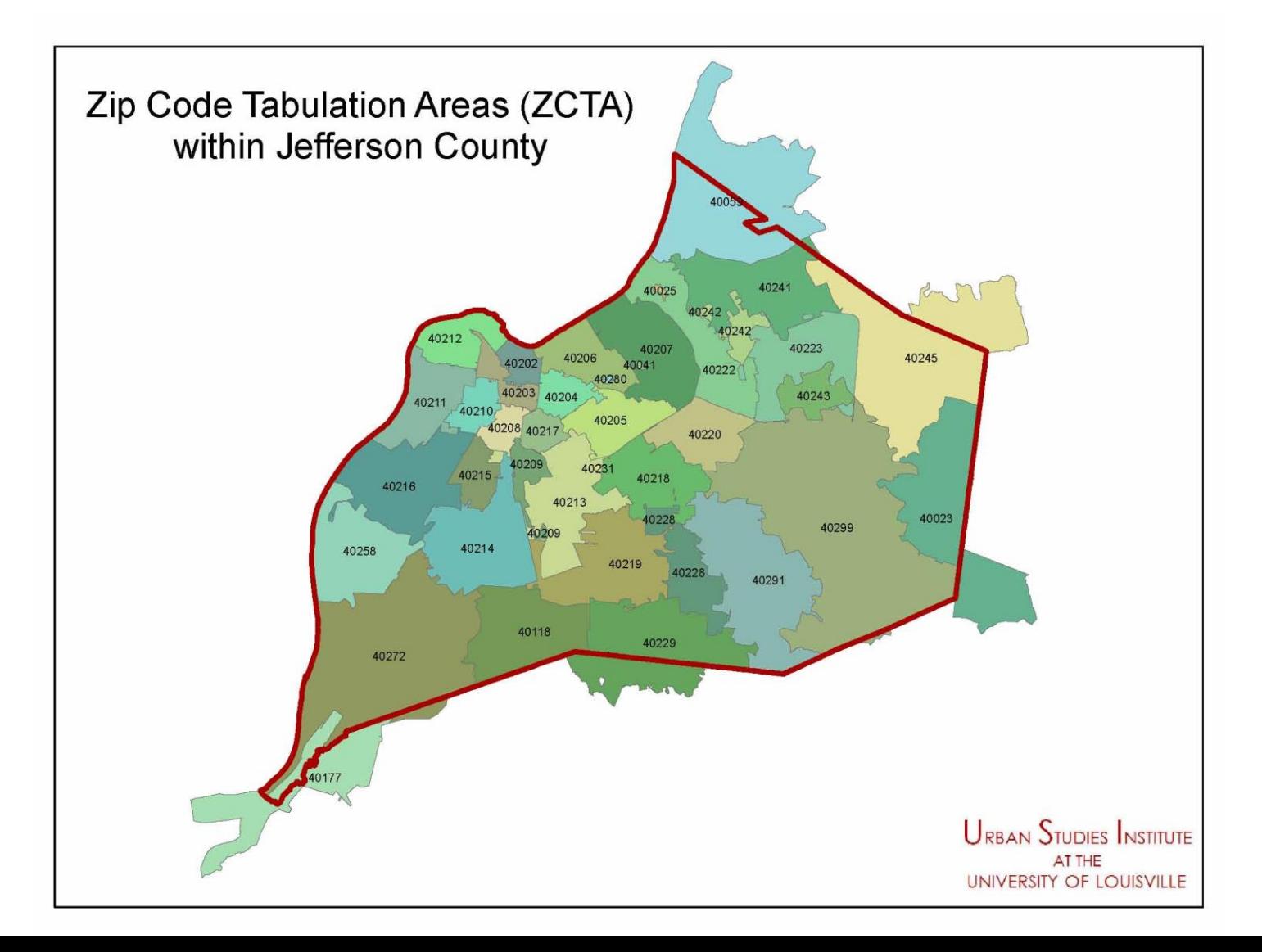

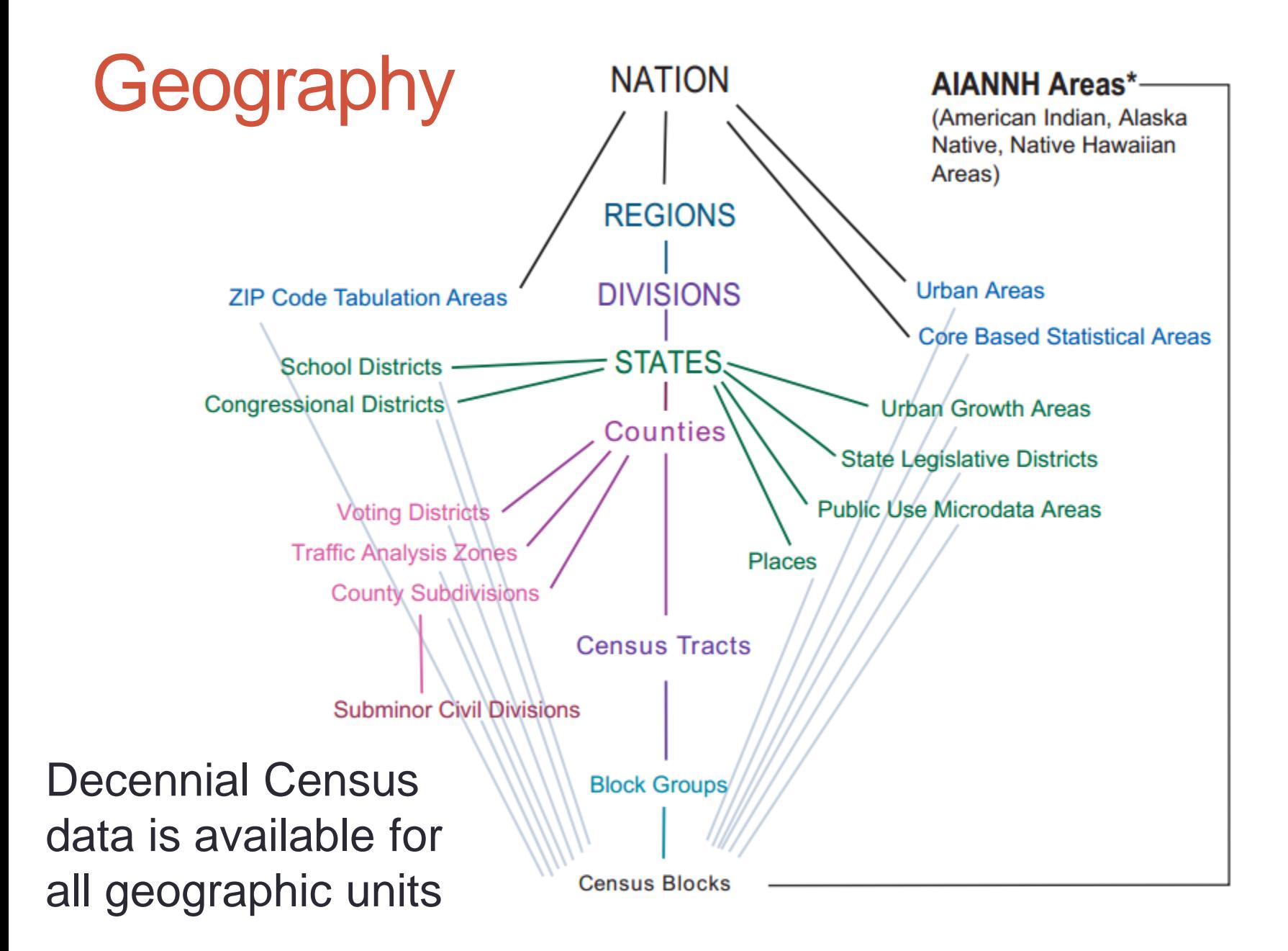

#### Table 1. Major Geographic Areas and Type of ACS Estimates Published

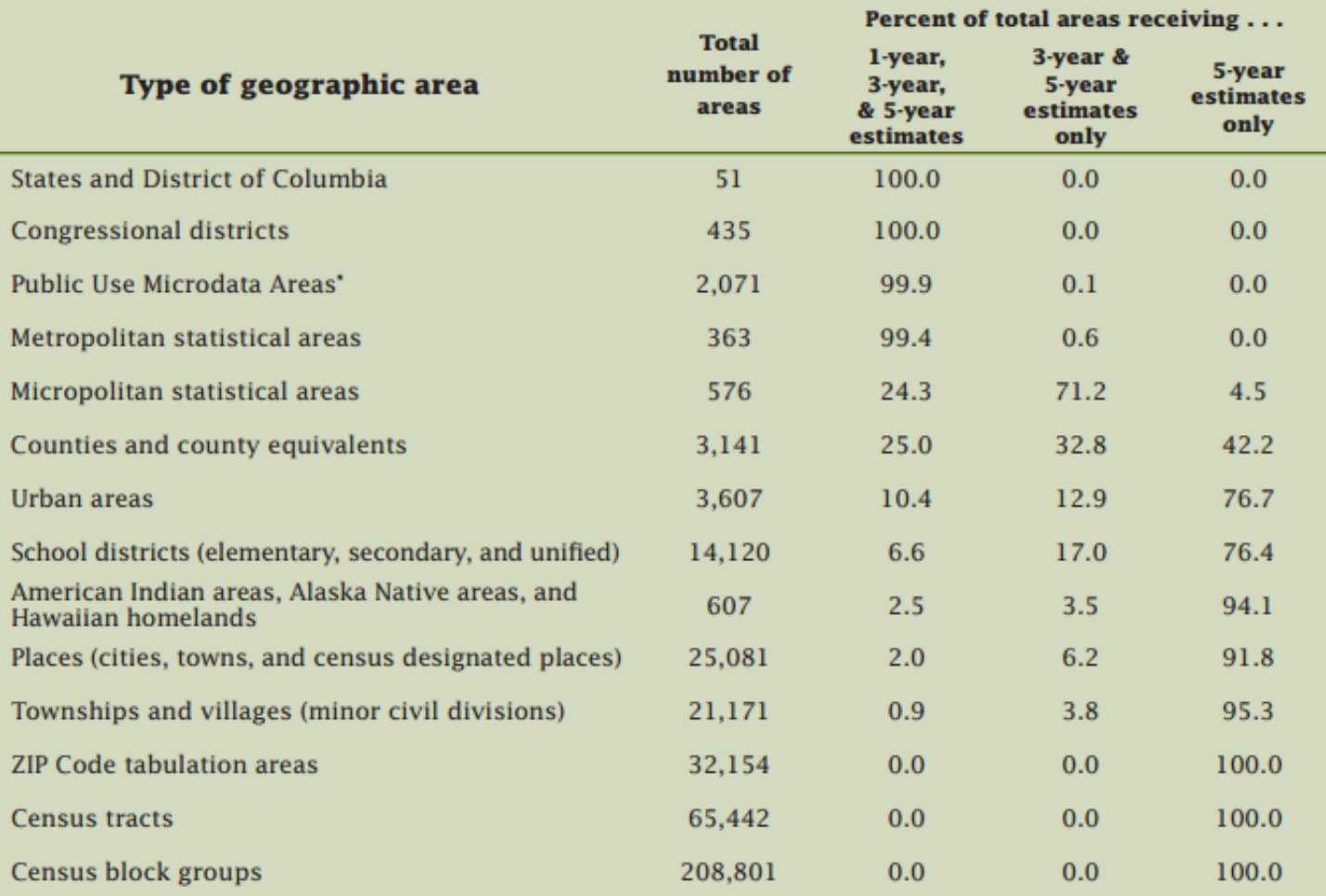

\* When originally designed, each PUMA contained a population of about 100,000. Over time, some of these PUMAs have gained or lost population. However, due to the population displacement in the greater New Orleans areas caused by Hurricane Katrina in 2005, Louisiana<br>PUMAs 1801, 1802, and 1805 no longer meet the 65,000-population threshold for 1-year e Sample (PUMS) data, records for these PUMAs were combined to ensure ACS PUMS data for Louisiana remain complete and additive.

Source: U.S. Census Bureau, 2008. This tabulation is restricted to geographic areas in the United States. It was based on the population sizes of geographic areas from the July 1, 2007, Census Bureau Population Estimates and geographic boundaries as of January 1, 2007. Because of the potential for changes in population size and geographic boundaries, the actual number of areas receiving 1-year, 3-year, and 5-year estimates may differ from the numbers in this table.

- All geographies available for 2010 Census
	- Down to block
- Geographies down to Census Tract available from American Community Survey
- Block Group ACS data IS available
	- Limited tables available
	- Need statistical package or GIS software
	- Will discuss GIS data later
	- Can always contact KSDC for retrieval of block group ACS data

### Race and Hispanic or Latino Origin

- Persons of Hispanic or Latino Origin also identify separate race category
- Adding White, alone and Hispanic (of any race) will double count!
- Use Non-Hispanic races to avoid double counting

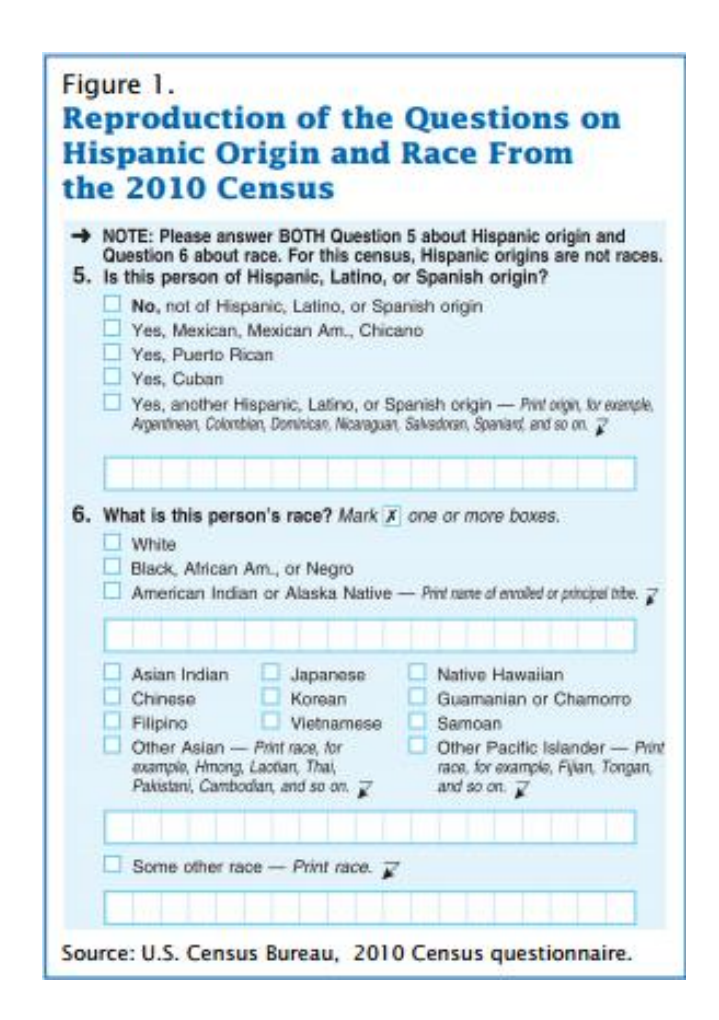

### Race and Hispanic or Latino Origin

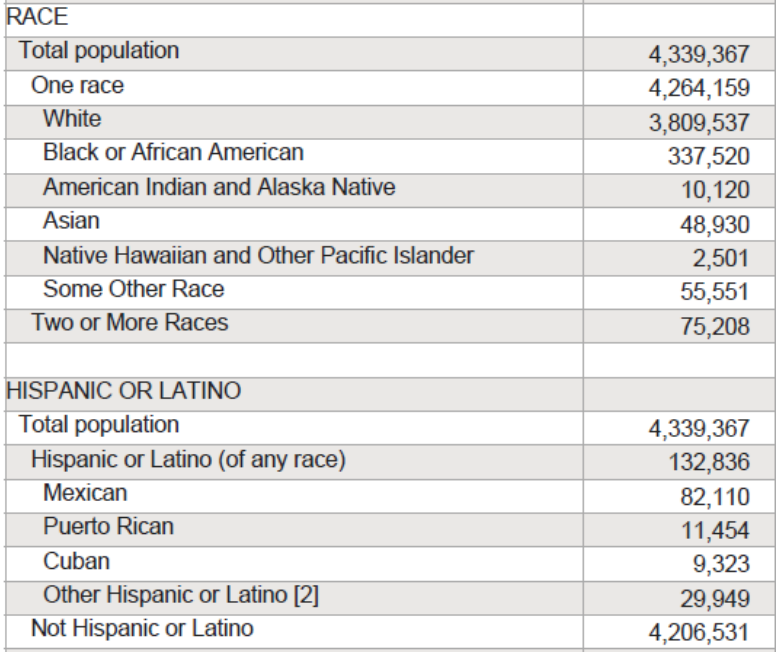

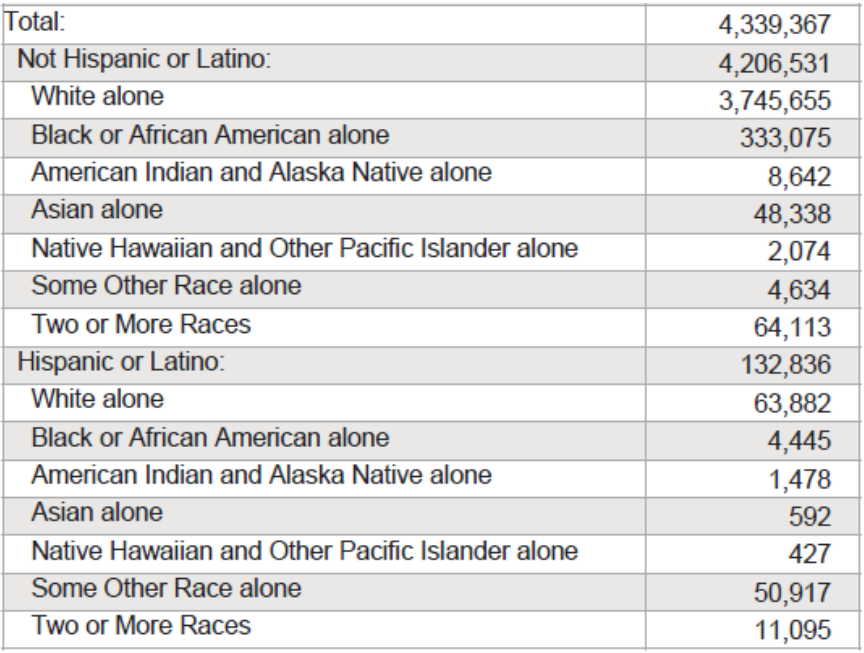

### How many minorities live in Kentucky?

### Pay Attention to the Universe!

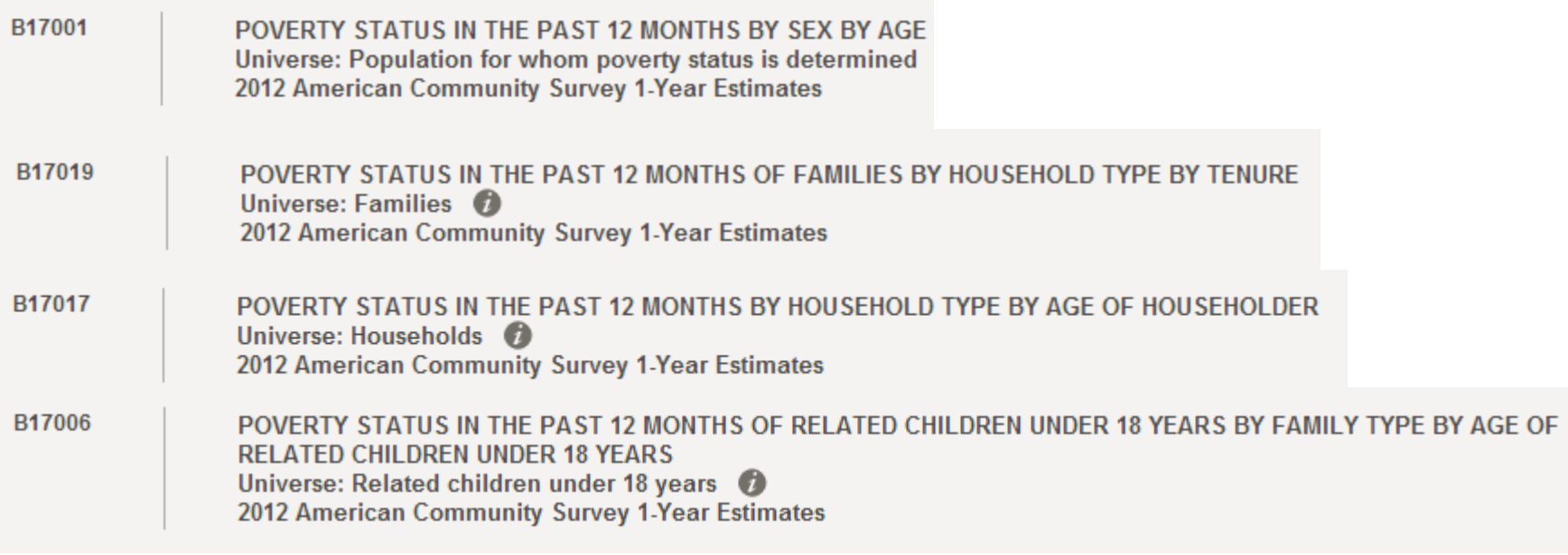

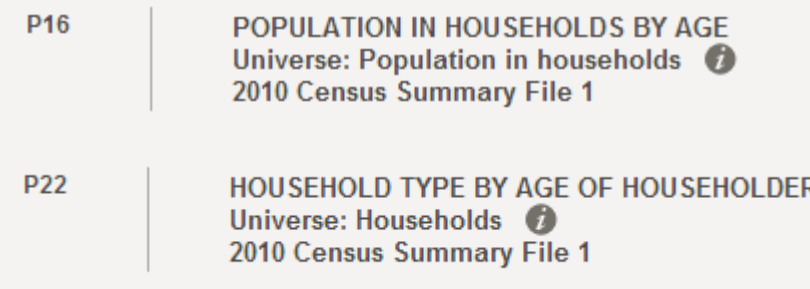

### Technical Documentations

- Table subjects and corresponding table numbers
- ACS data, shows which tables are available at block group level
- 2010 Census SF1 <http://www.census.gov/prod/cen2010/doc/sf1.pdf>
- ACS different for every release
- [http://www.census.gov/acs/www/data\\_documentation/sum](http://www.census.gov/acs/www/data_documentation/summary_file/) mary file/ 2010 Census Summary File 1

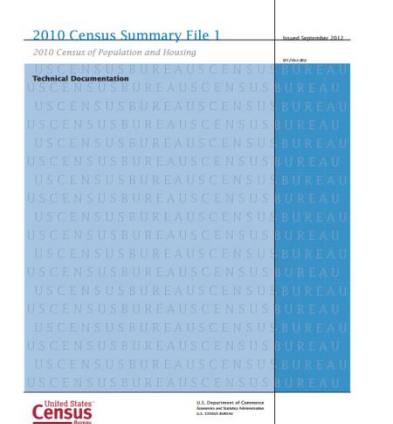

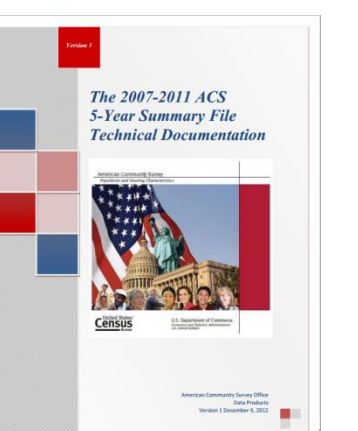

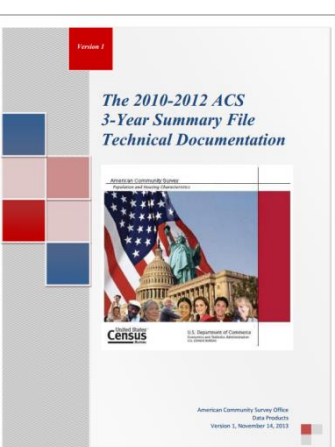

### Additional Data Sources

- EPA's EJView
	- Interactive map, define area of interest
	- Reports with environmental, health, and demographic data
	- 2006-2010 ACS
	- <http://epamap14.epa.gov/ejmap/entry.html>
- Census Population Estimates
	- Annual estimates of the population by age, sex, race
	- Smallest geography available: County
	- Available on American Fact Finder
- Small Area Income and Poverty Estimates
	- Annual estimates of poverty by special age groups and median household income
	- Smallest geography available: County
	- [http://www.census.gov/did/www/saipe/data/interactive/#](http://www.census.gov/did/www/saipe/data/interactive/)

### Additional Data Sources

Kentucky State Data Center

426 W.Bloom St. Louisville-40208 | Ph.[502] 852-7990 | Email: ksdc@louisville.edu

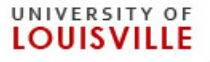

### <http://ksdc.louisville.edu/>

- Census Profiles
	- State, ADDs, County, Cities
	- $1980 2010$
- Population Estimates
- Projections
- Vital Statistics
- Descriptions of all kinds of Census databases
- Other useful links
	- Kids Count, Kentucky Health Facts
- Data Requests

### TIGER

- Topologically Integrated Geographic Encoding and **Referencing**
- Shapefiles available for download
	- State
	- County
	- Census tracts, block groups, blocks
	- Places
	- School districts
	- ZCTAs
	- Roads
	- Rail
	- Water

### TIGER

- Shapefiles are comprised of four files ending with
	- .dbf
	- .prj
	- .shp
	- .shx
- TIGER files also come with XML file
	- Metadata

### TIGER

- Different vintages available
- Use the vintage that matches the dataset
- Geographies change over time!!

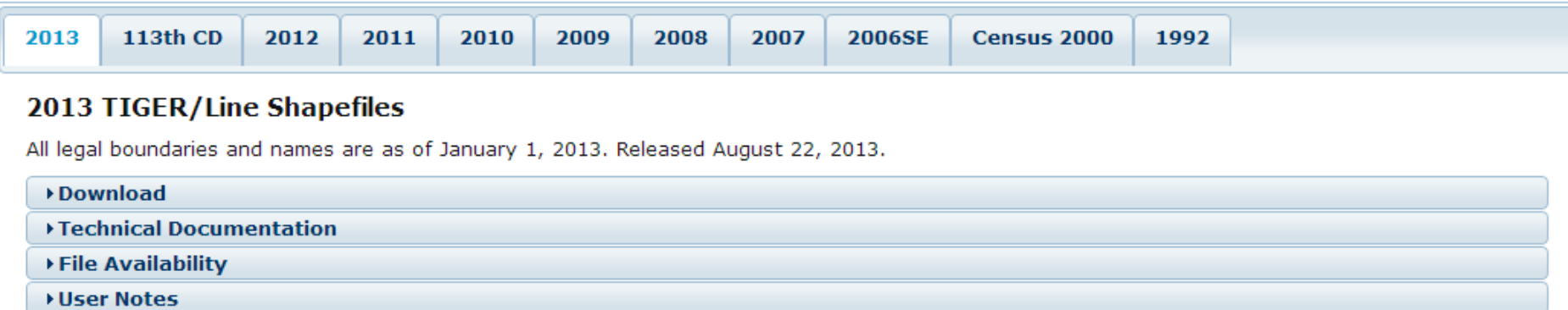

The boundaries shown are for Census Bureau statistical data collection and tabulation purposes only; their depiction and designation for statistical purposes does not constitute a determination of jurisdictional authority or rights of ownership or entitlement.

### TIGER prejoined with Data

- 2007-2011 ACS
	- Including block group data!
- 2006-2010 ACS
- 2010 Census Demographic Profile
- Downloads with metadata table describing coded field names

### GIS Exercise

- County data prejoined with 2010 Census Demographic Profile
- Prejoined data files are for entire nation
- Use state of Kentucky shapefile to select counties within the state
- Export shapefile of Kentucky counties
- Metadata table

## Joining Data

- FIPS: Federal Information Processing Standards
	- Unique identifier for every geographic unit
- Length of FIPS code determined by scale of geographic unit
- State: 2 digits
	- Kentucky: 21
- County: 3 additional digits, 5 digits total
	- Franklin County: 21073
- Census Tract: 6 additional digits, 11 digits total
	- Tract 704.01 in Franklin County: 21073070401
	- Tract 705 in Franklin County: 21073070500
	- Tract 9081 in Jefferson County: 21111980100
- Block Group: 1 additional digit, 12 digits total
- Block: 3 additional digits, 15 digits total

## Joining Data

- Modifications need to be made to data downloaded from American Fact Finder
- Import into Excel using "Get External Data from Text" function
- Select Delimited, Next, Check Comma, Next
- FORMAT FIPS as TEXT
	- Prevents loss of leading zeros
	- Join will not work if not formatted correctly
- Data labels cannot have characters other than underscore
	- Remove hyphens and periods
- Save as Excel workbook

### Excel and ArcGIS

- Import using Add Data
- Each worksheet in Excel workbook is separate table in ArcGIS
- If using Office 2010 must have 2007 Office System Driver installed for ArcGIS to read .xlsx files
- Three worksheets as they appear on the Sheet tab bar at the bottom of the Excel window

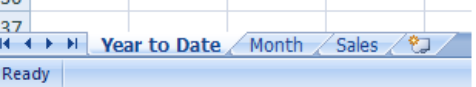

• Available worksheets inside the sales\_figures workbook on the ArcMap **Add Data** dialog box

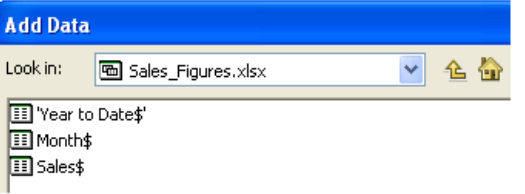

- Tables are read-only
	- Make all modifications in Excel before adding to ArcGIS
	- Export table to .dbf format to make modifications to table in ArcGIS

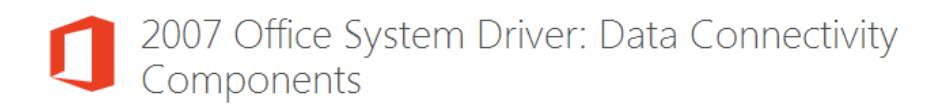

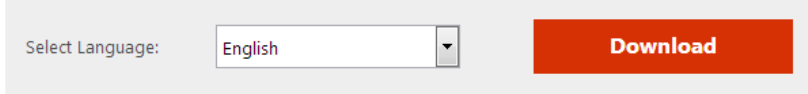

This download will install a set of components that can be used to facilitate transfer of data between 2007 Microsoft Office System files and non-Microsoft Office applications.

## Joining Data

### Right click shapefile name in table of contents  $\rightarrow$  Joins and Relates  $\rightarrow$  Join

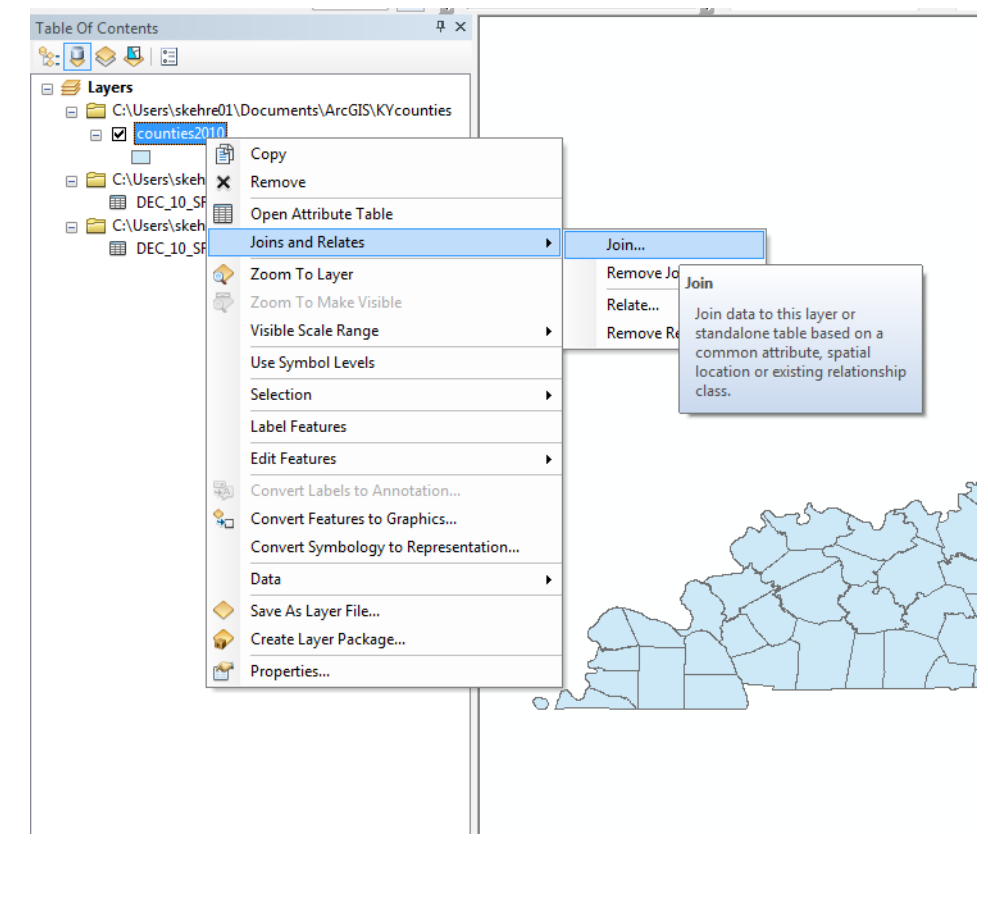

Choose field with FIPS code from shapefile and table. Note: If fields are formatted differently (e.g. one string (text) and one double (number)) the join will not work.

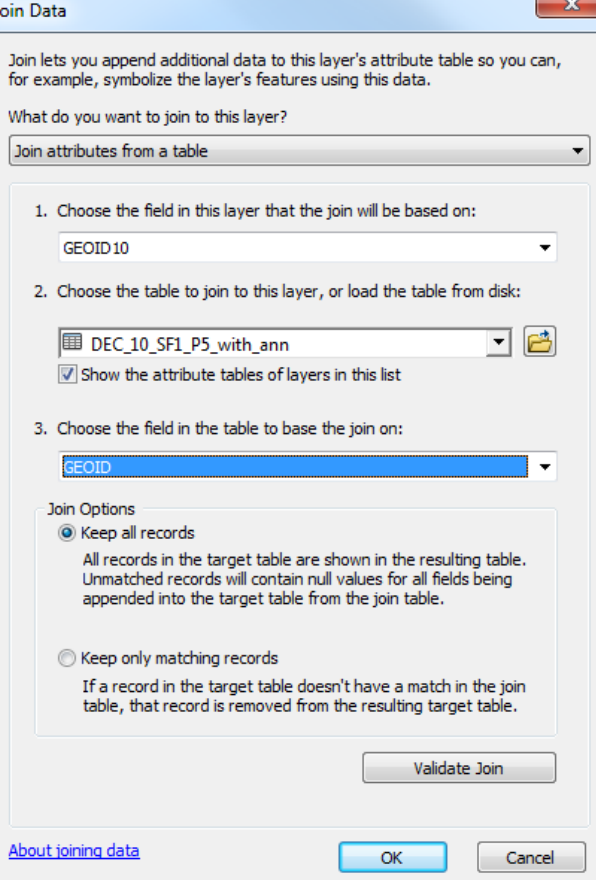

### Choropleth Map

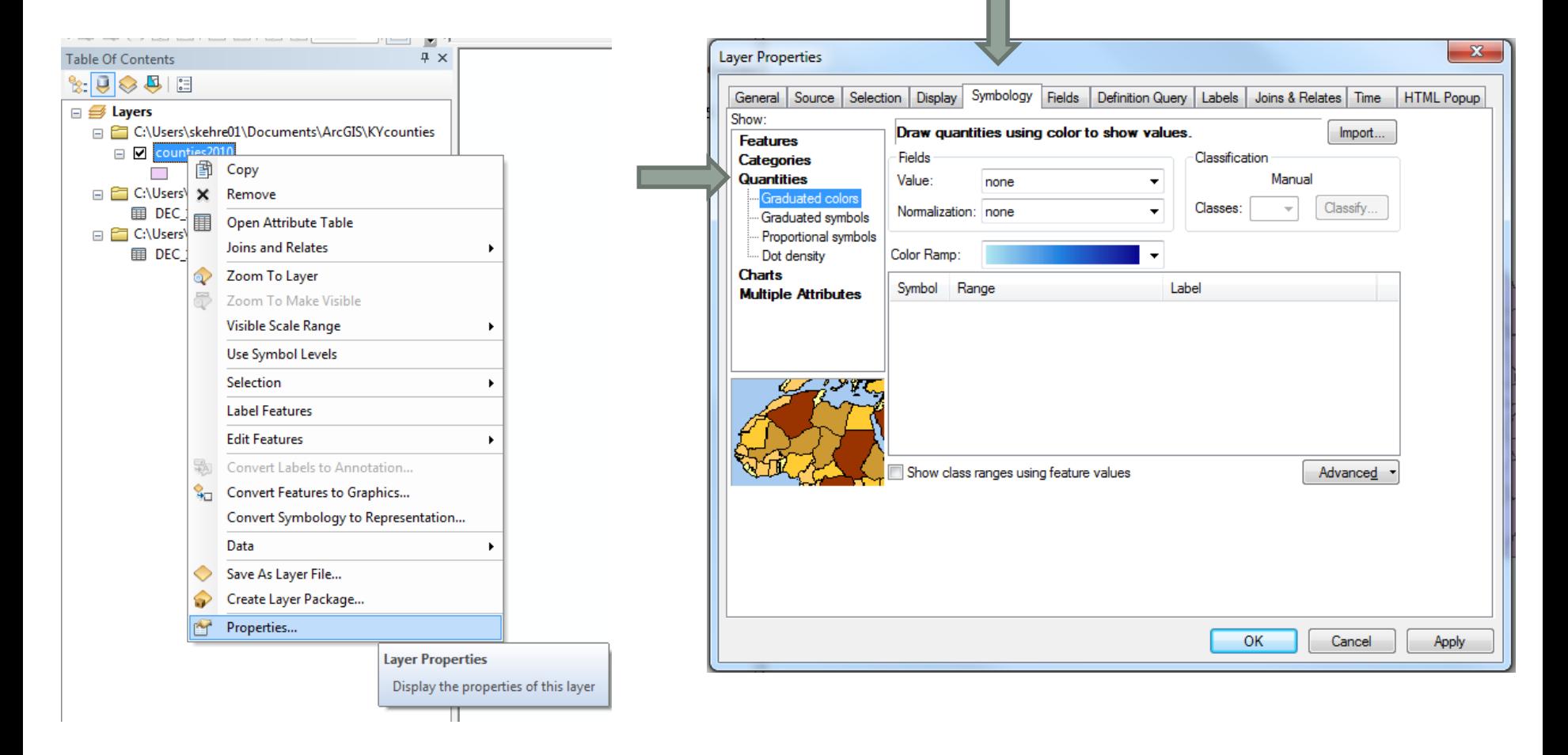

### Choropleth Map

- Classification Methods
	- Natural Breaks
	- Quantile
	- Equal Interval
	- Standard Deviation
	- Manual
- Number of classes
	- Between 3 and 10
- Logical color scheme
- Important Elements
	- Legend
	- Data source
	- Scale
	- North arrow

### Displaying Spatial Data

- Both maps show the Black population by county using Natural Breaks classification
- 1217 5078  $3 - 1216$ 5079 - 15445 15446 - 42336 42337 - 152451

 $3.9\% - 7.4\%$ 

7.5% - 14.3%

14.4% - 23.6%

 $0.1\% - 1.5\%$ 

 $1.6\% - 3.8\%$ 

• Which displays data in a more meaningful way?

- Defined geographic coordinate system
	- North American Datum 1983
- No defined projected coordinate system
- Projections display objects in 3-dimensional space (latitude/longitude) on a 2-dimensional surface
- Required for distance to be displayed correctly

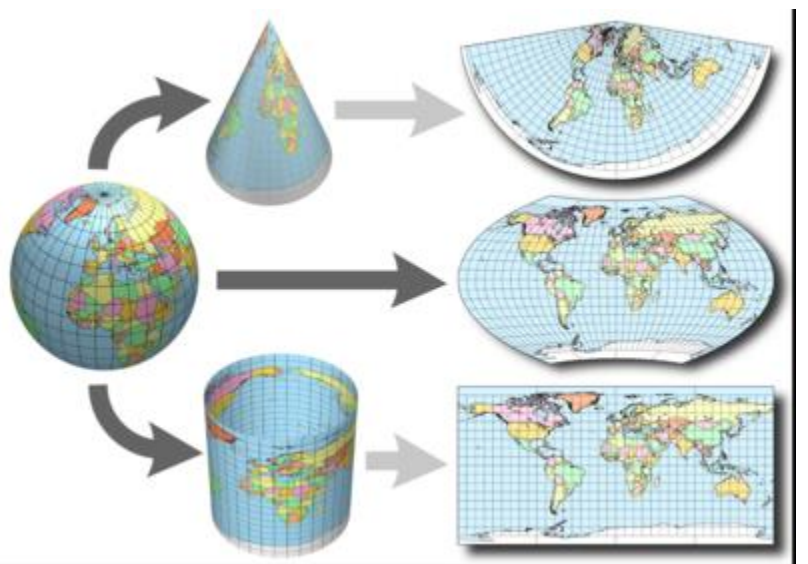

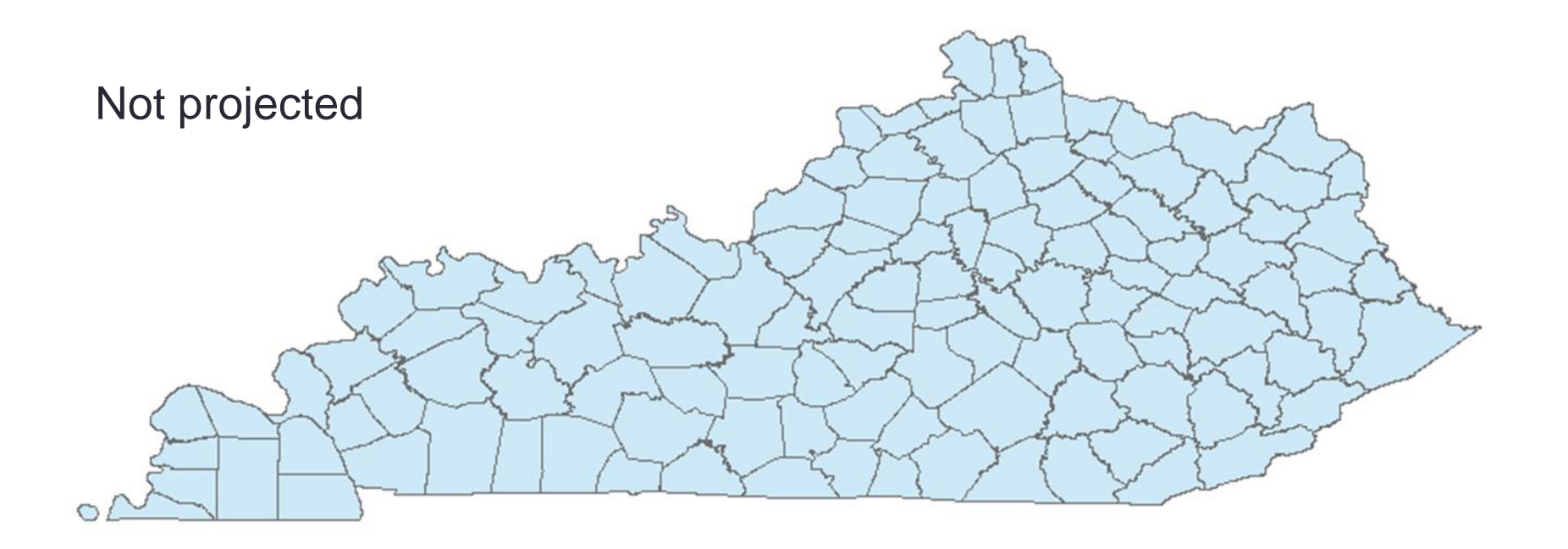

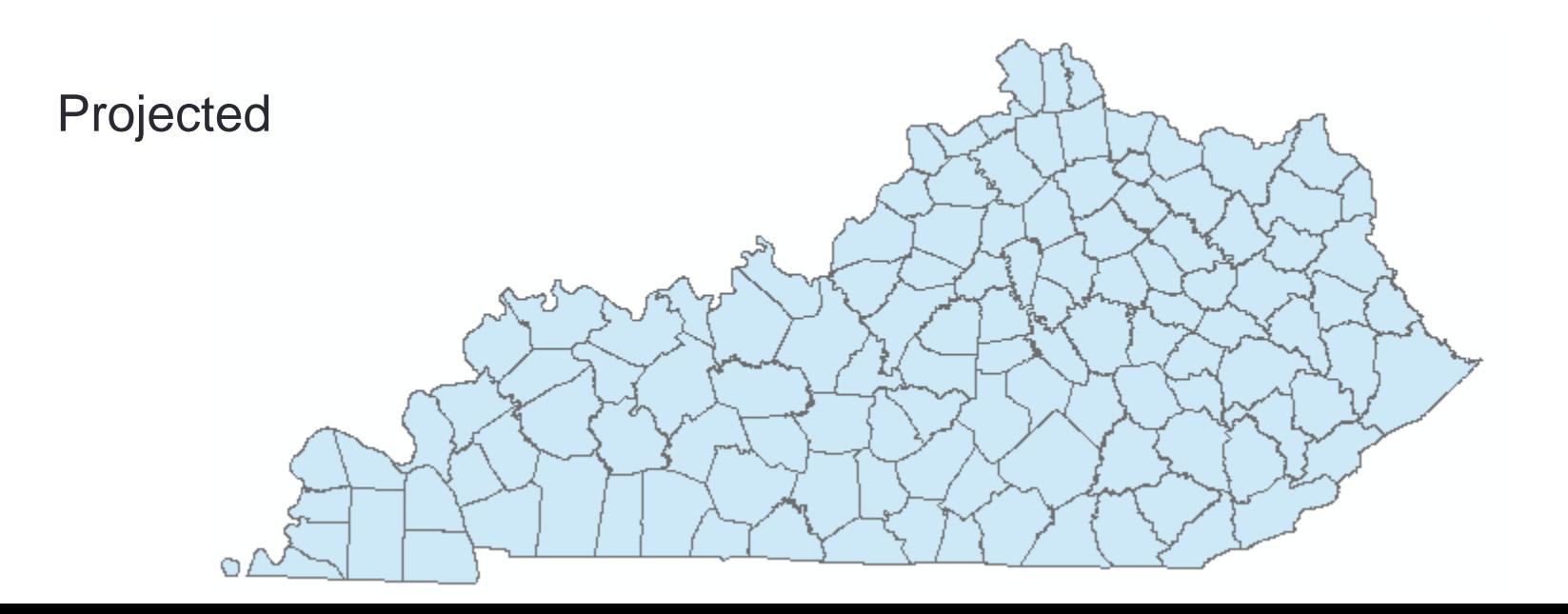

- State Plane Projected Coordinate System
- Multiple zones for each state
- 3 options in Kentucky
	- Kentucky FIPS 1600
		- State scale
	- Kentucky North FIPS 1601
	- Kentucky South FIPS 1602

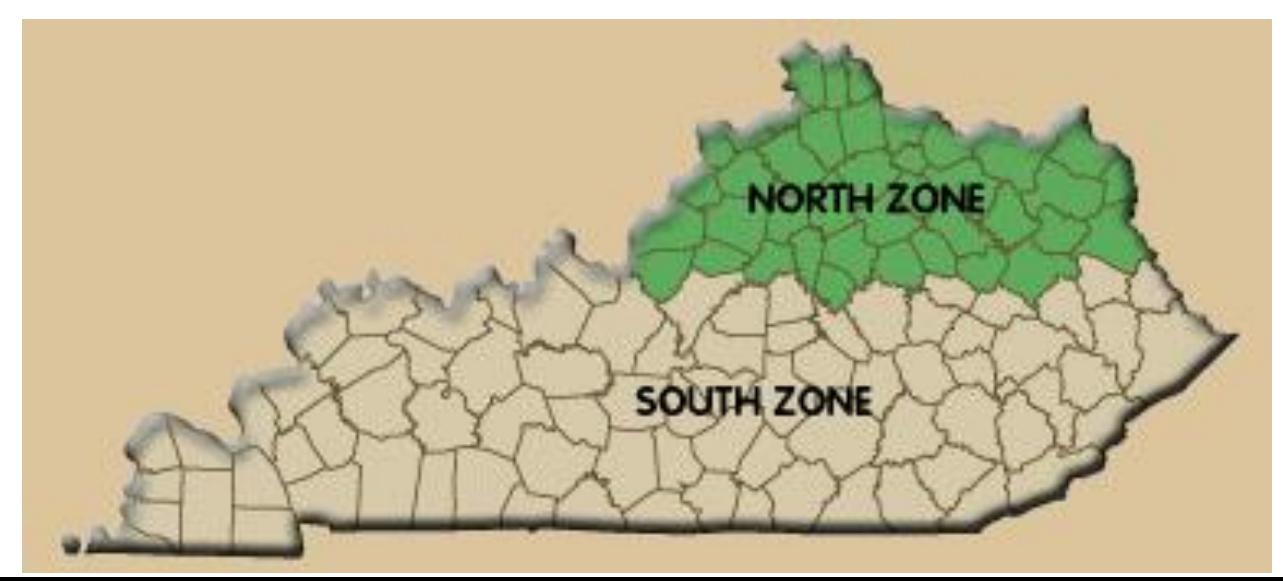

**Right click Layers in** Table of Contents to open Data Frame **Properties** 

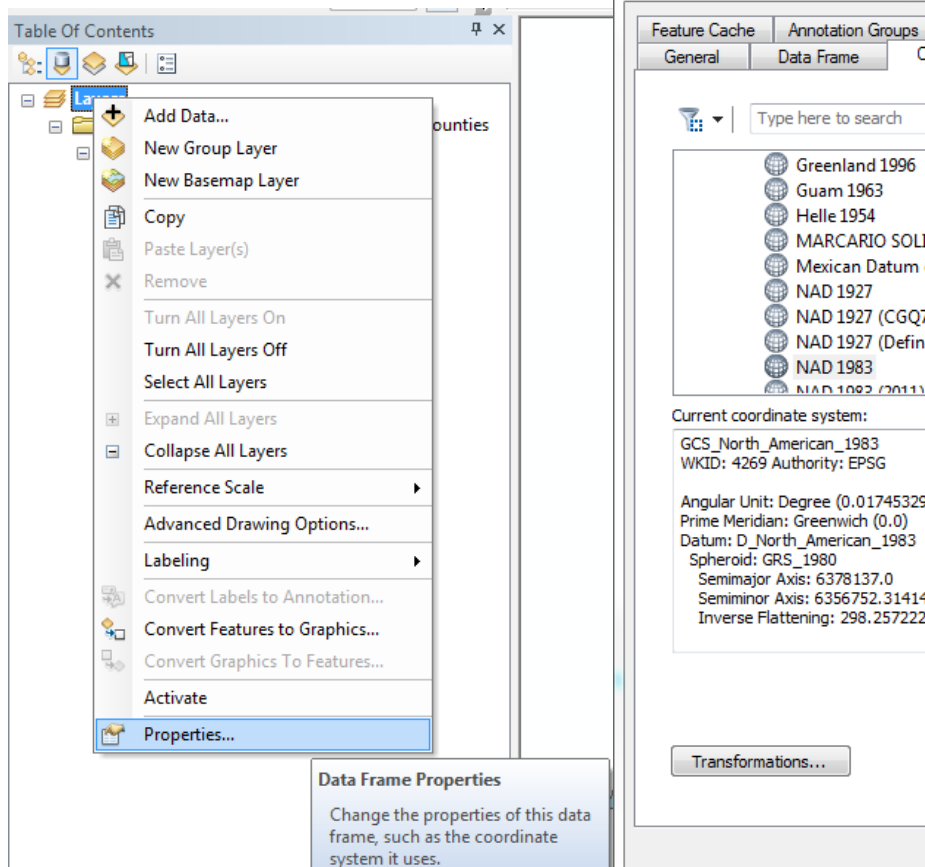

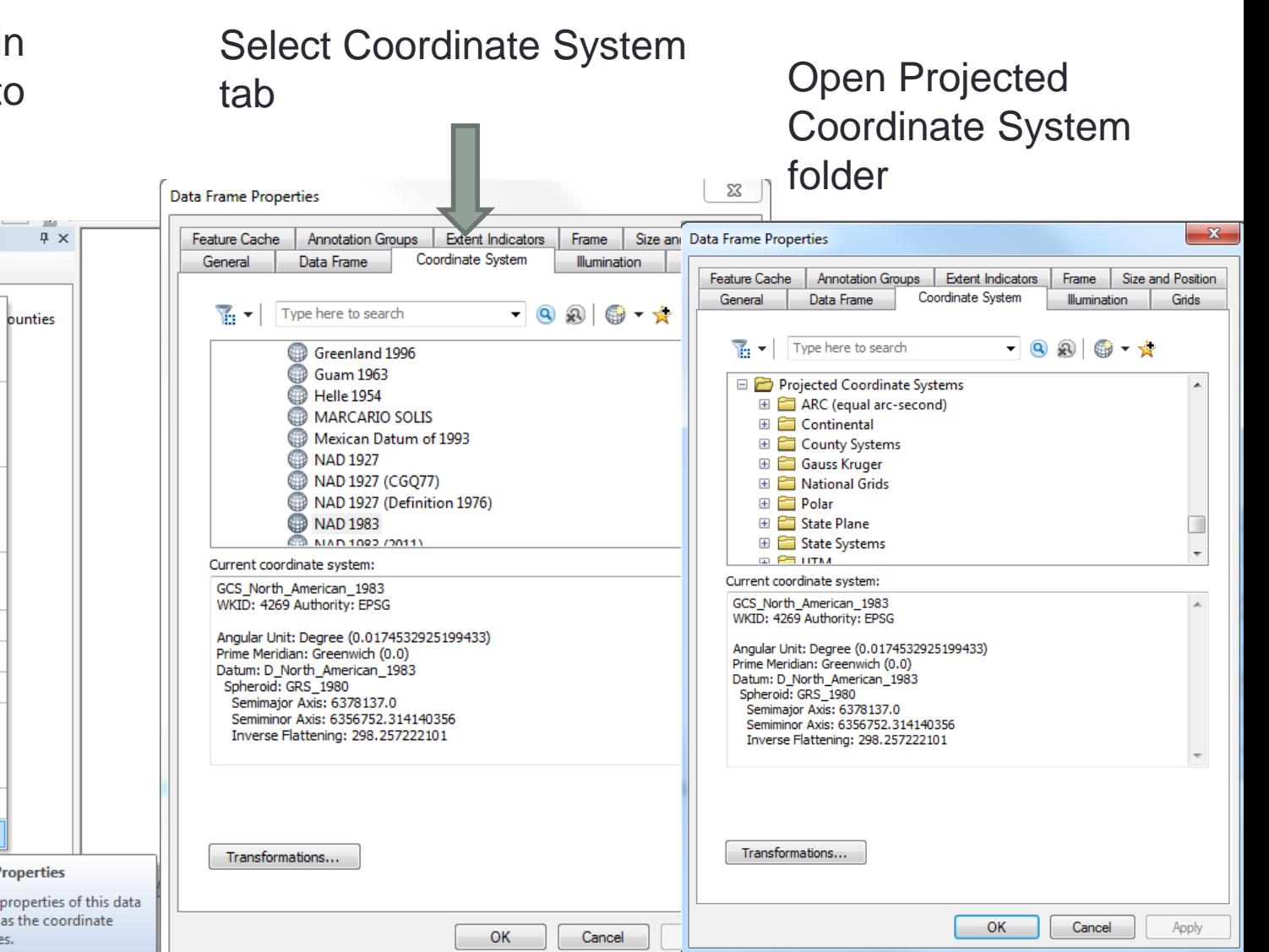

### • Projected Coordinate Systems  $\rightarrow$  State Plane  $\rightarrow$ NAD 1983 (US Feet)  $\rightarrow$  NAD 1983 StatePlane Kentucky

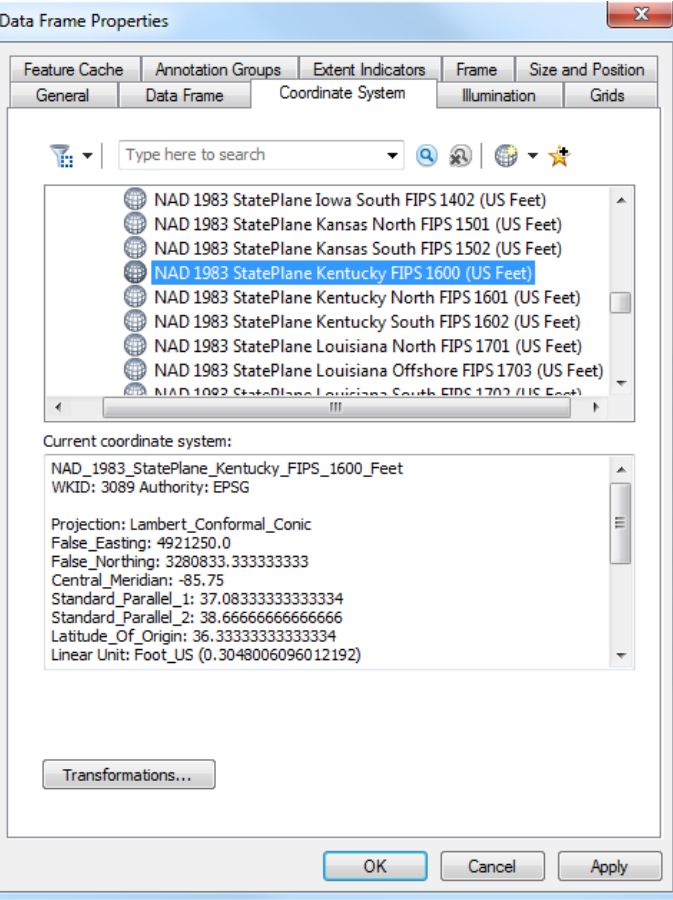

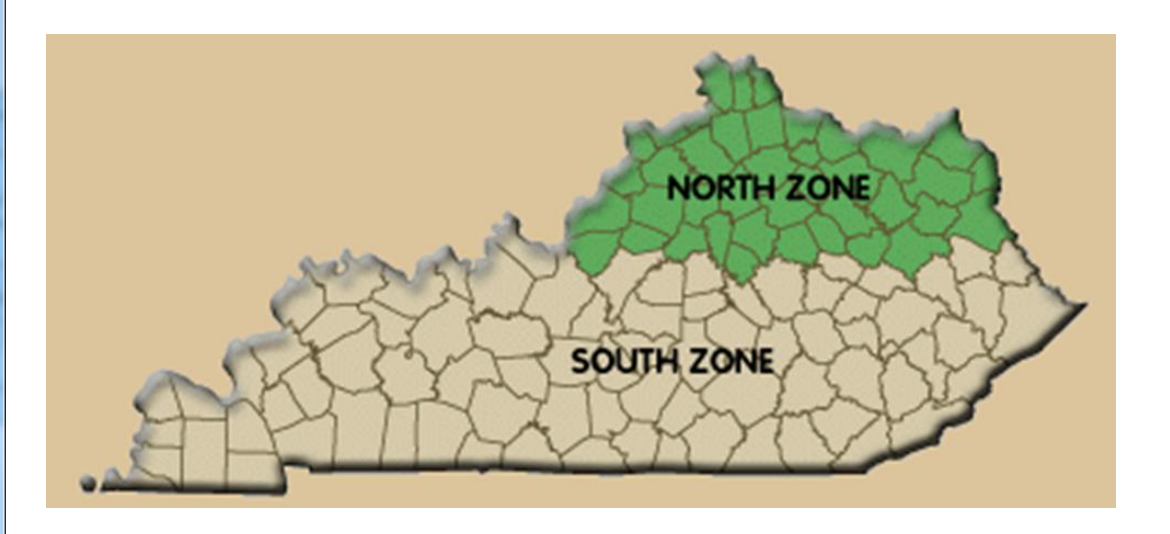

- The previous steps project "on-the-fly"
	- Data Frame is projected
	- Underlying shapefile is not
- To avoid these steps every time you start a new ArcMap session, save Projected shapefiles

Right click file name  $\rightarrow$  Data  $\rightarrow$  Export Data Select the data frame coordinate system

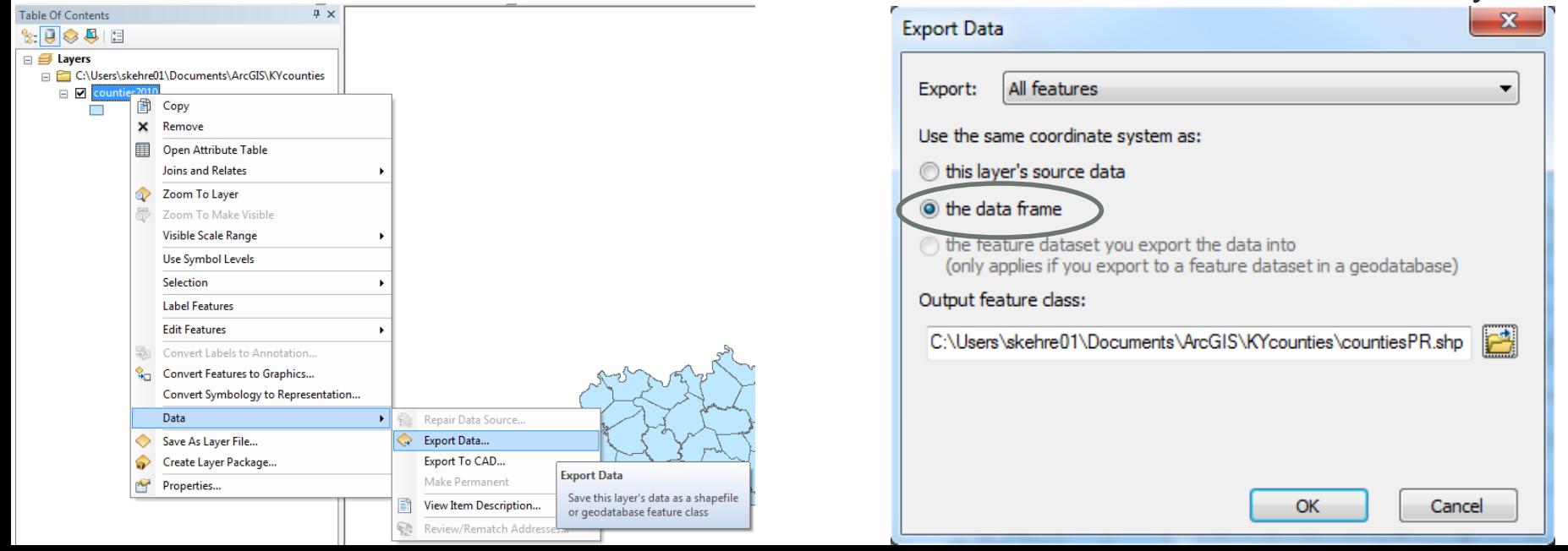

### Final Exercise

• Create a choropleth map displaying the percent of **occupied housing units** with no vehicles available for all **census tracts** in McCracken County